## **Charting an Administration as "Not Done"**

When a medication cannot be administered due to circumstances beyond the Clinician's control (ie: Placeholder Order, Out on Pass), the administration task should be charted as **"Not Done"**.

To chart a medication task as **"Not Done"**, complete the following steps:

- 1. Right-click on the task(s) in the appropriate date and time box.
- 2. Select **"Chart Not Done"** from the menu displayed.

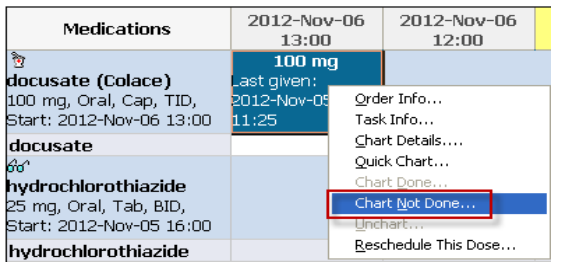

3. Click on the down arrow in the **"Reason Not Done"** box and select a reason.

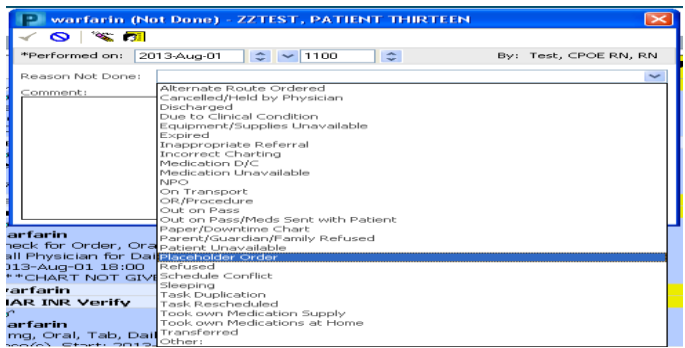

- 4. Enter a comment into the **"Comment"** box if necessary.
- 5. Click the green check mark  $\triangleright$  to complete the task.
- 6. The administration task will be replaced with a **"Not Done"** result in the appropriate time and date column for that administration event.

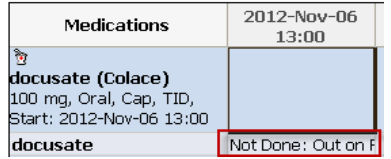